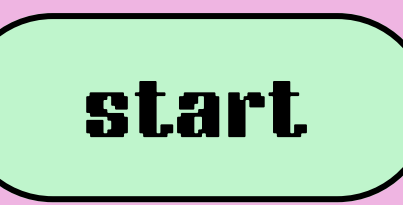

# 30.01.24

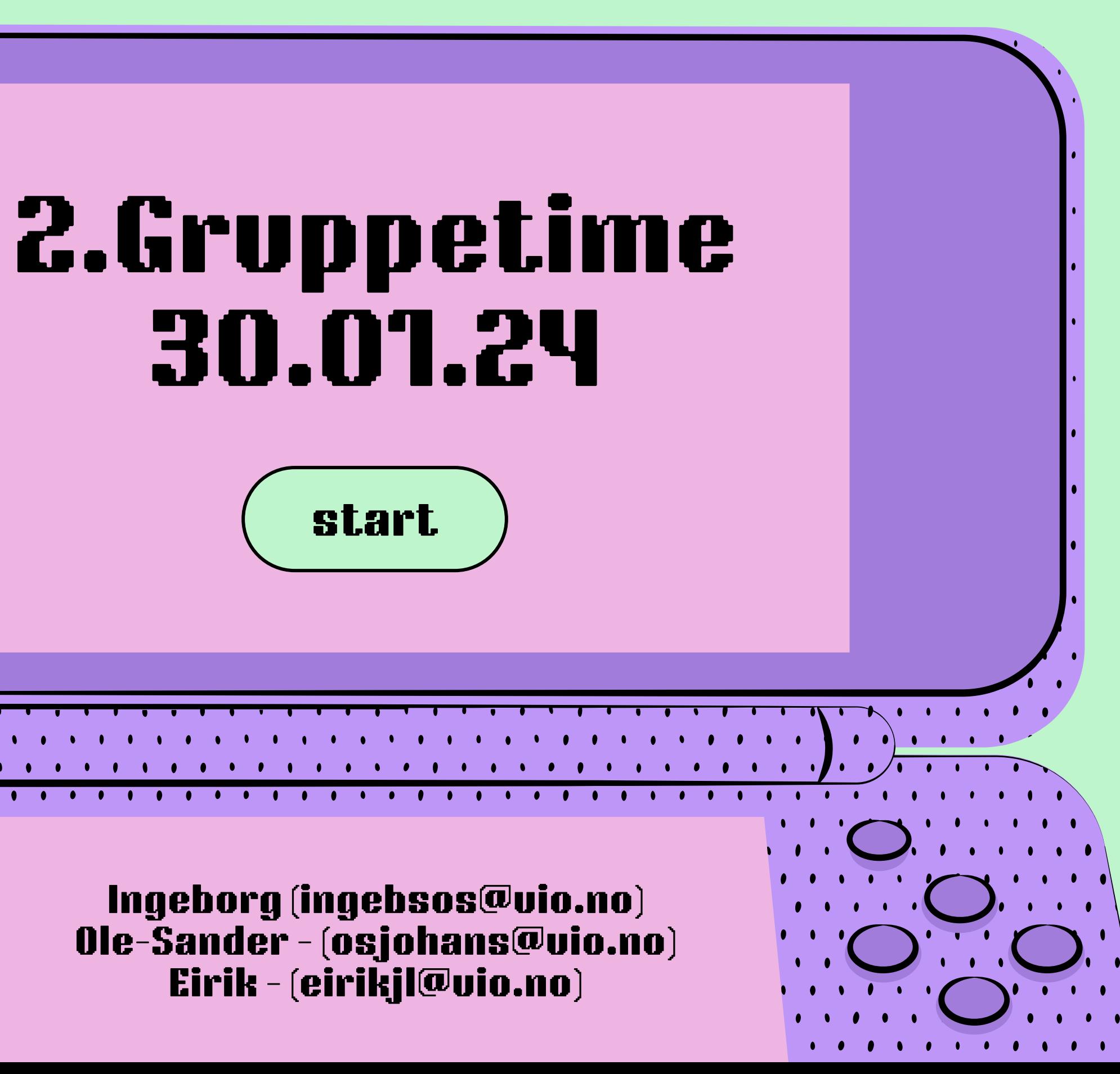

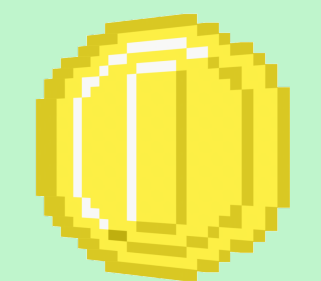

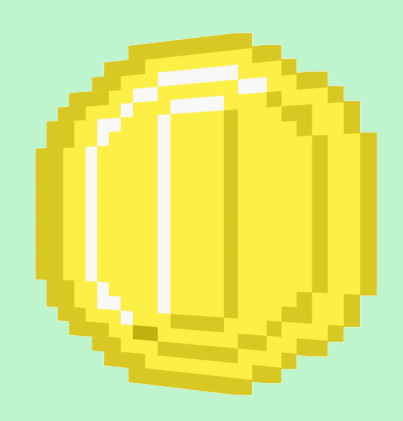

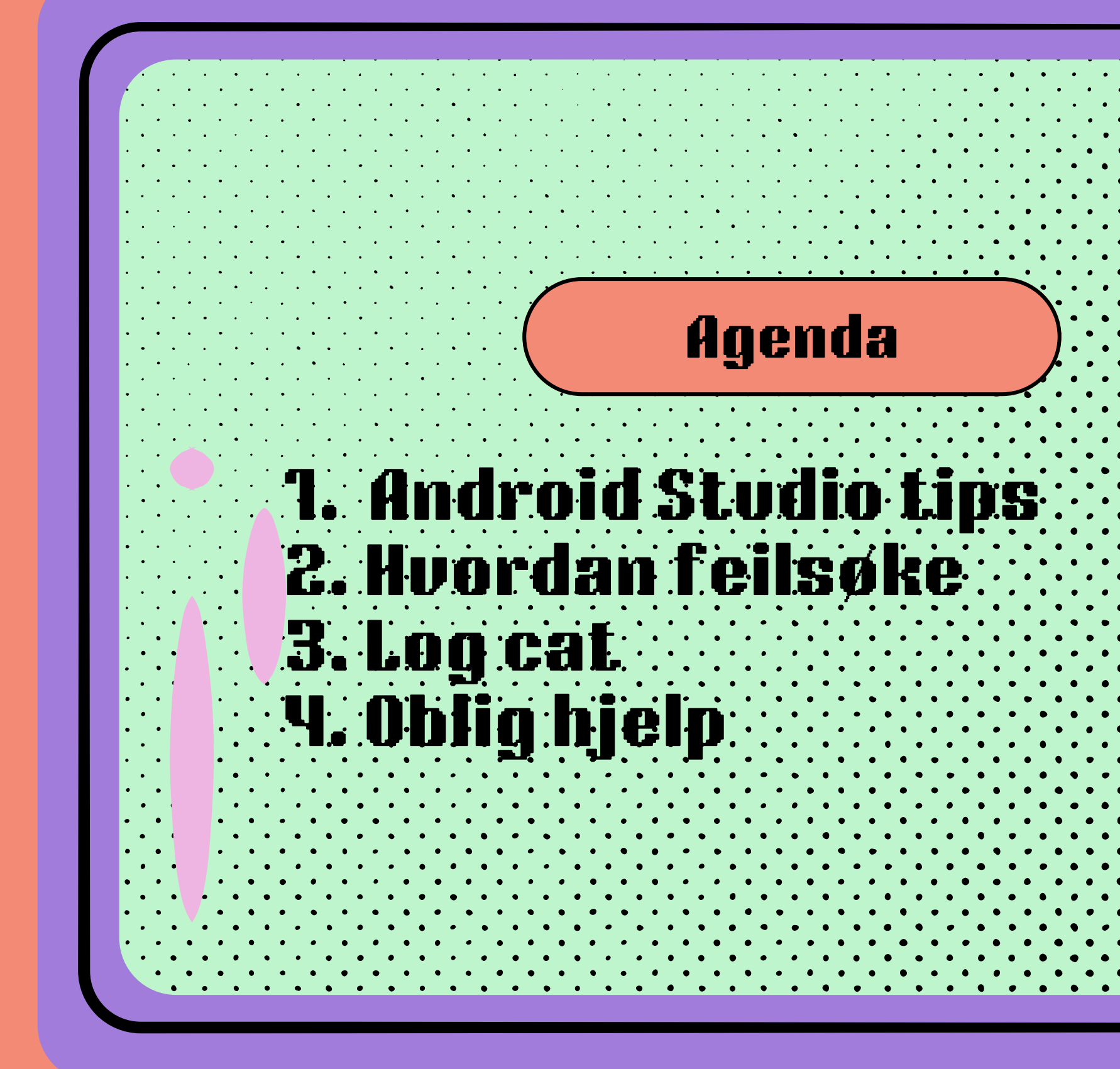

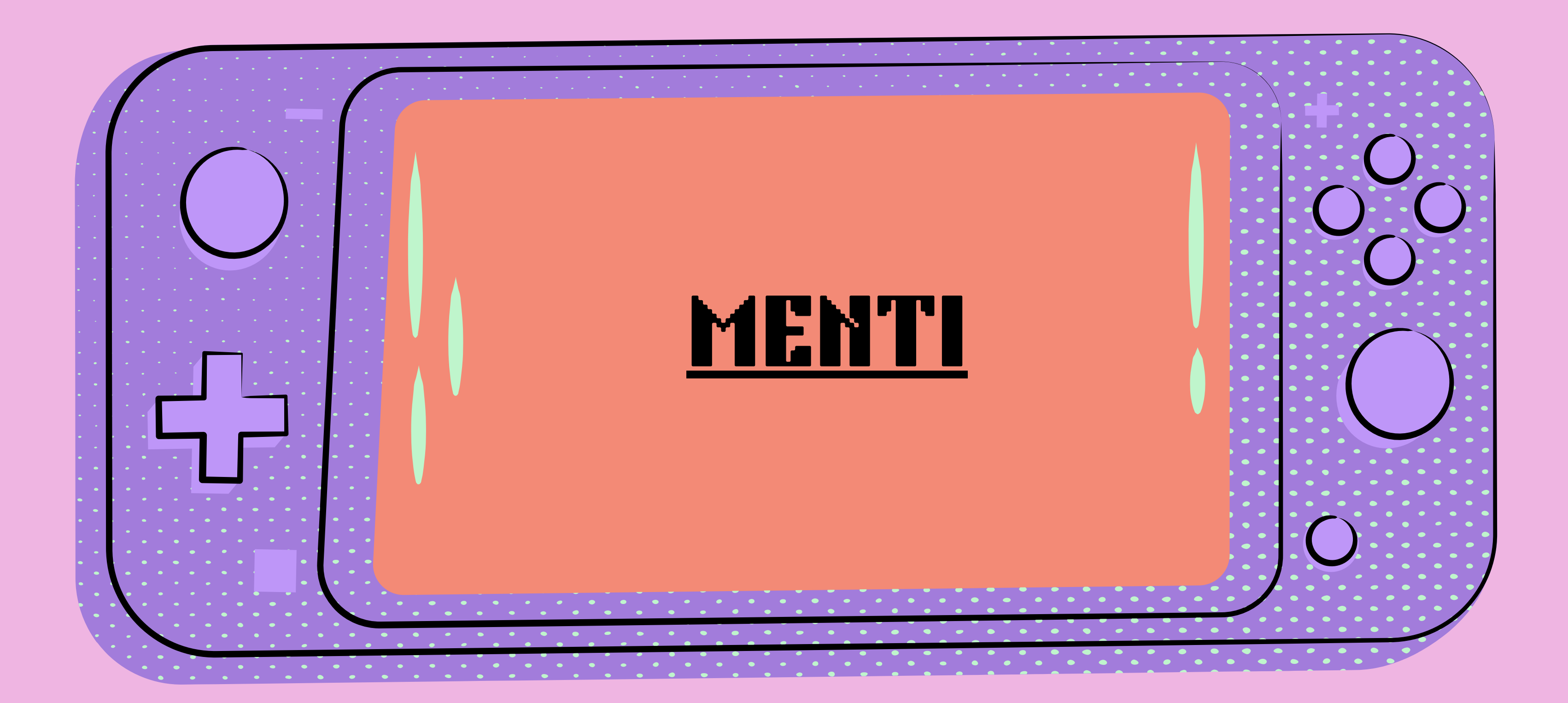

## Android Studio Tips

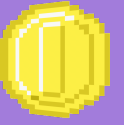

Ta et steg om gangen!

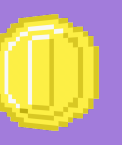

Treig PC -> Bruk Previewfunksjonen!

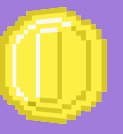

Bruk tiden mellom og før obligene til å virkelig forstå Android Studio

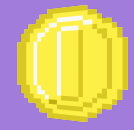

26 timer i uka ++

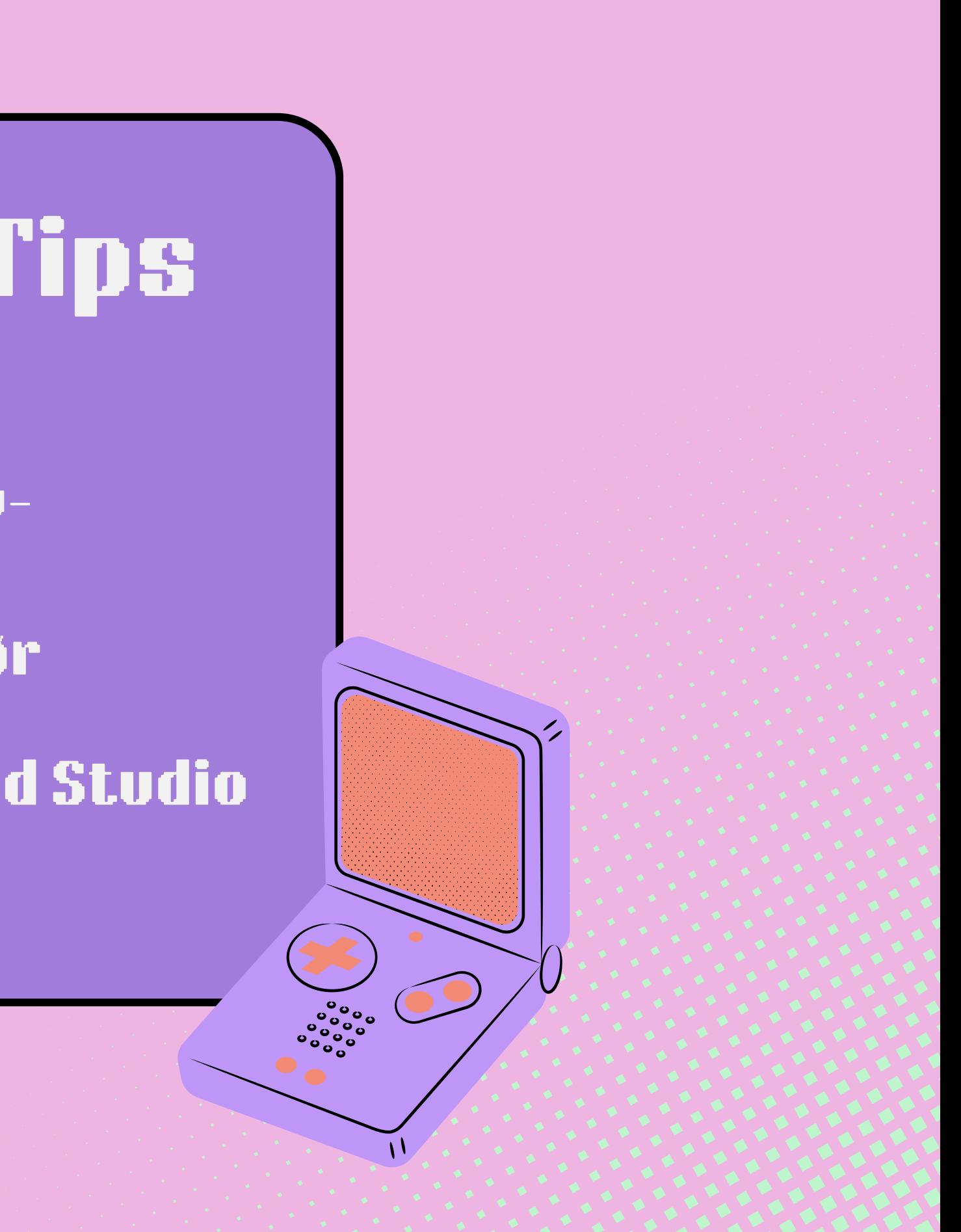

## Noen tutorials:

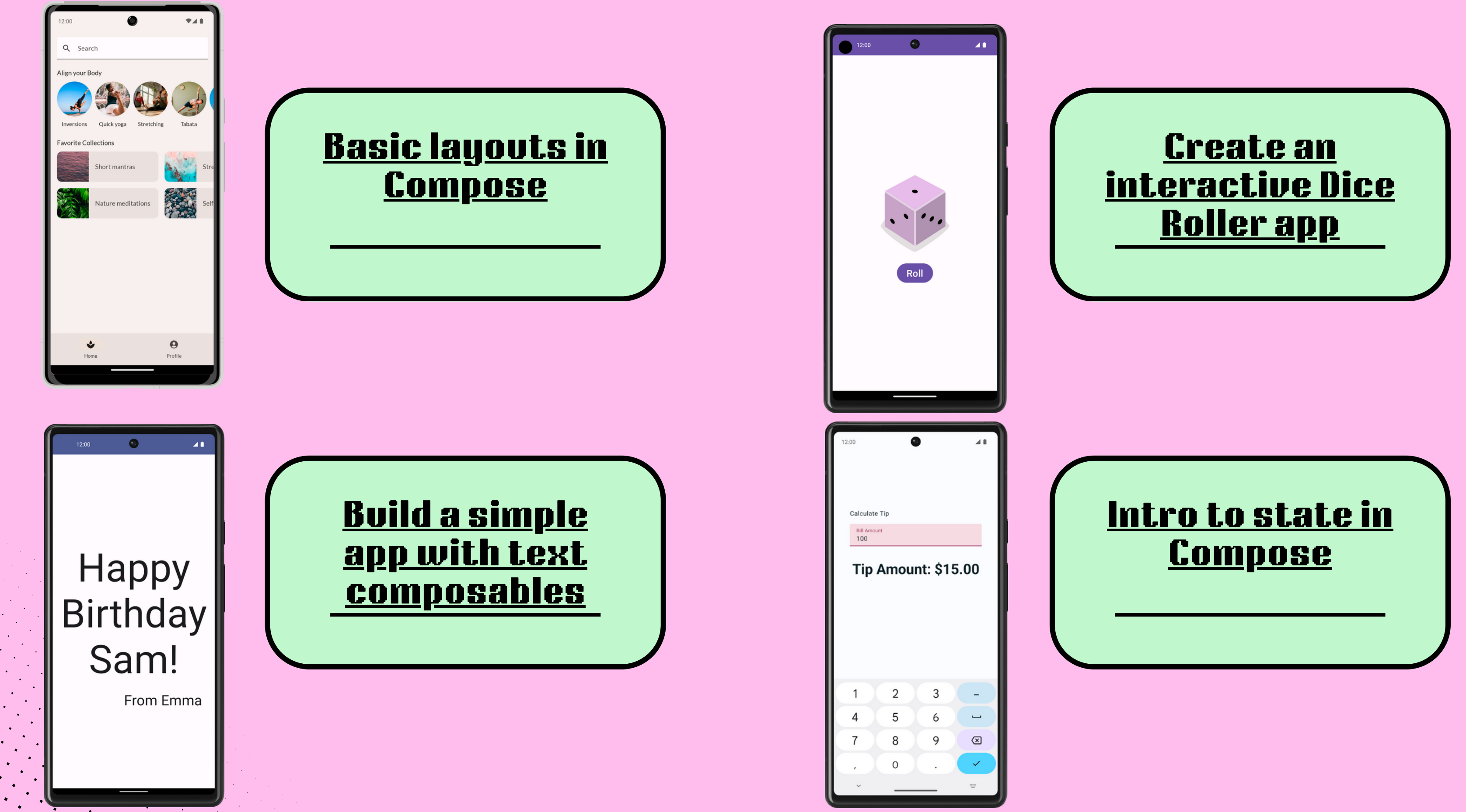

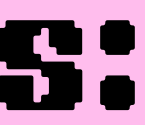

#### Rekkefølgen på kodeblokkene kan ha en effekt på layoutet i Jetpack Compose

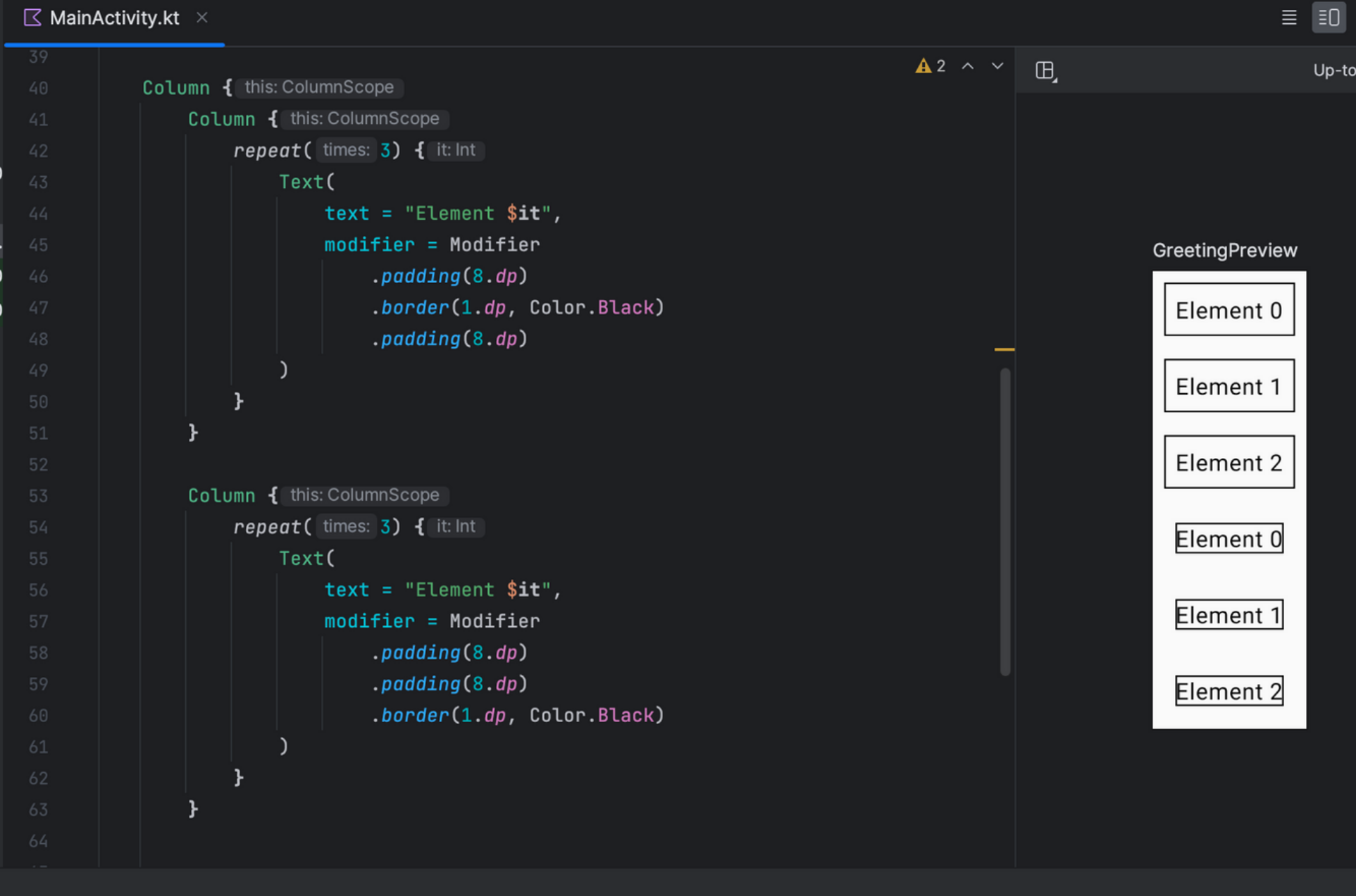

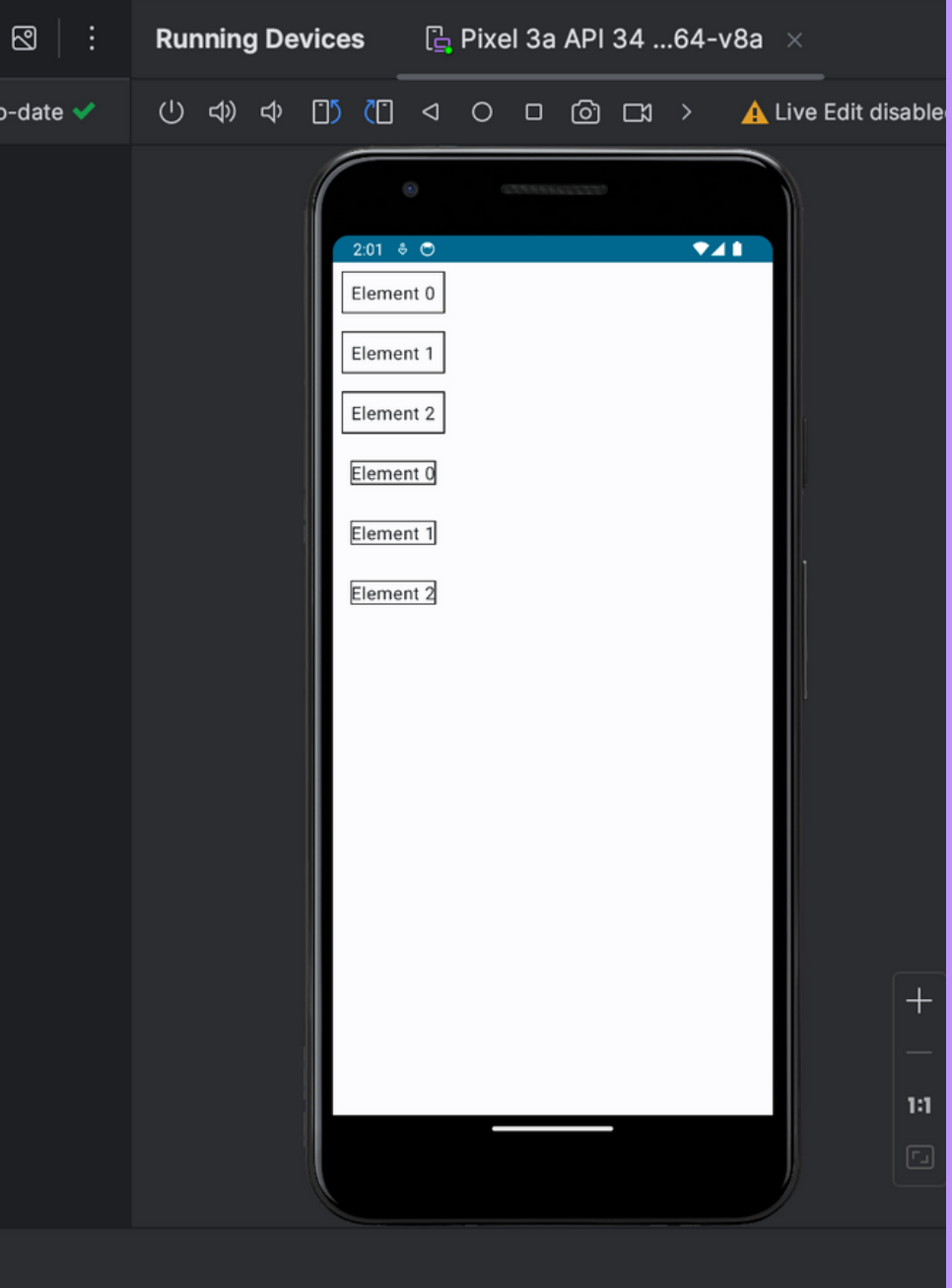

## Android Studio Tips MainActivity skal bare aktivere

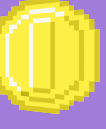

screens!

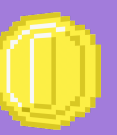

Feilsøking: Bruk [Android](https://developer.android.com/reference/kotlin/androidx/compose/ui/Modifier) [dokumentasjonen,](https://developer.android.com/reference/kotlin/androidx/compose/ui/Modifier) [Stackoverflow](https://stackoverflow.com/) ++

Jetpack Compose Kotlin [..]

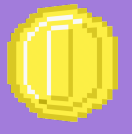

Gjerne bruk CHATGPT til feilsøking. Men du er ansvarlig for egen læring!

# som komponenter? Bruker @Composable på

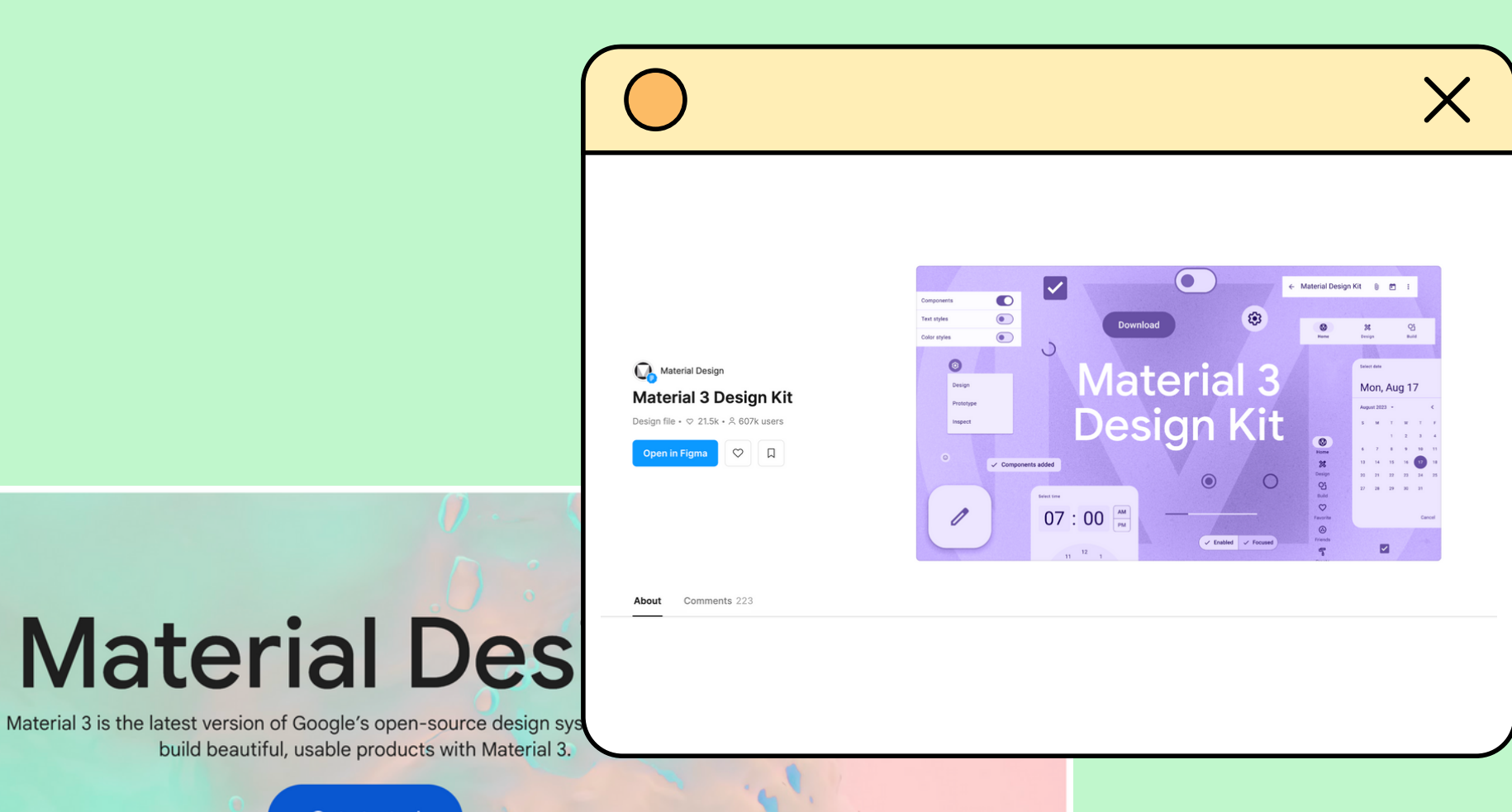

Get started

**News & launches** 

 $\mathsf{Q}$ 

 $\circledcirc$ 

Home

 $\dddot{m}$ Get started  $\langle \rangle$ 

Develop

 $\mathbb{F}$ Foundation

 $\odot$ Styles  $\oplus$ Componen  $\overline{\star}$ Blog

 $\odot$ 

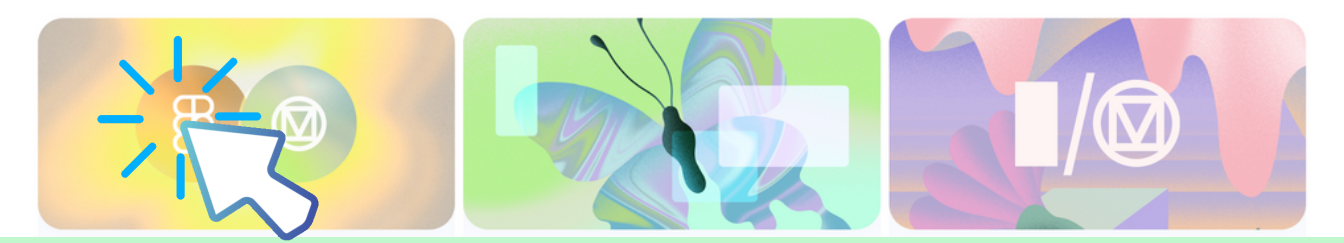

- Gir oss tilgang på ferdige komponenter
- Hvorfor?
	- Gjenbruk
- Consistency

### funksjoner med komponenter

#### [Material](https://m3.material.io/) 3 er et design system

UI-en ser lik ut, brukere blir ikke forvirra

#### [Dokumentasjon](https://developer.android.com/jetpack/compose/components) for [komponenter](https://developer.android.com/jetpack/compose/components)

# ? ØH1 (Øyeblikkelig handling)

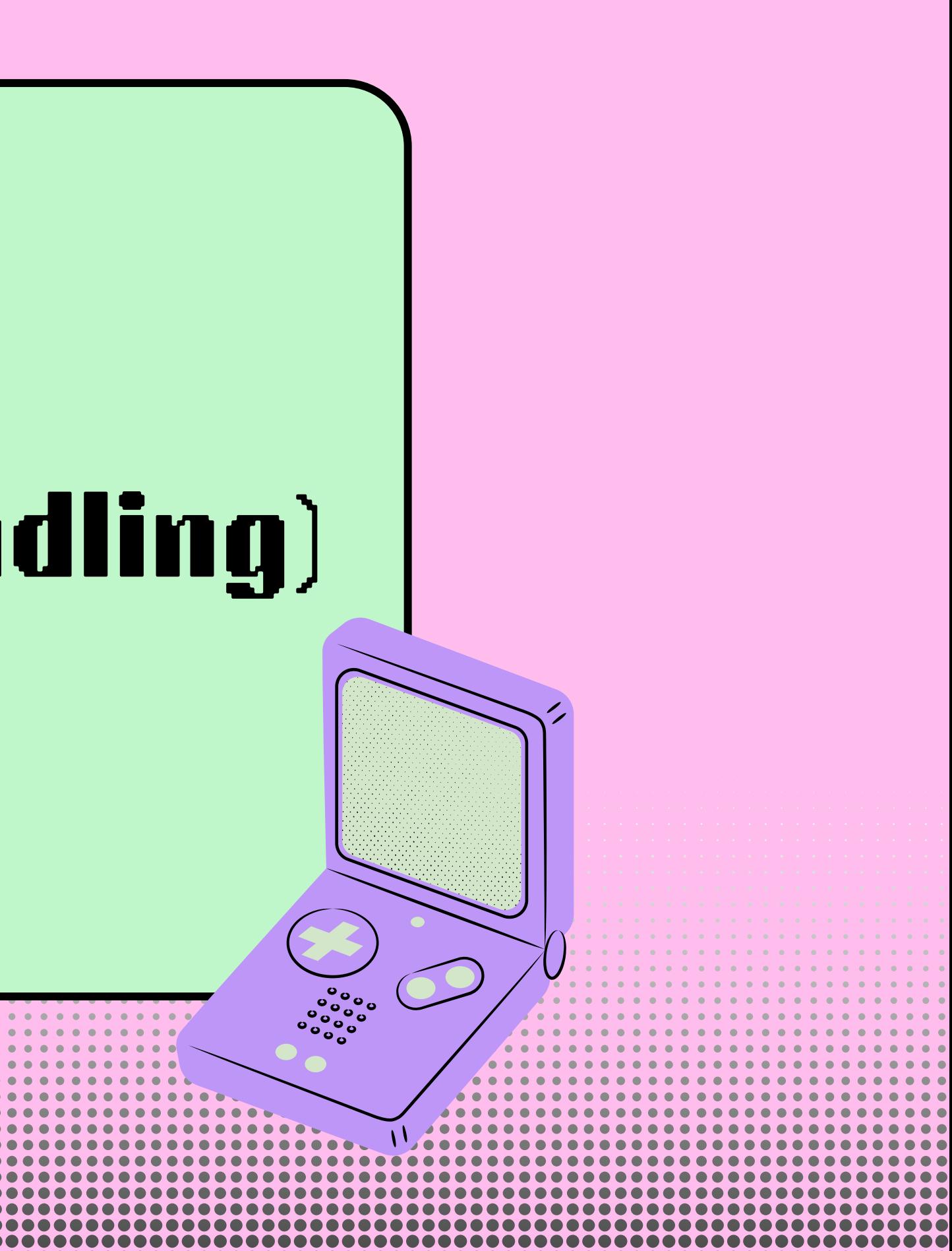

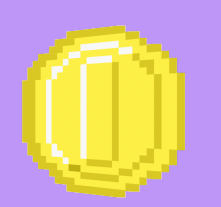

#### Emulator trøbbel?

#### 1.device Manager 2.Meny 3.Cold boot / Wipe data Prøv med en annen 4.emulator

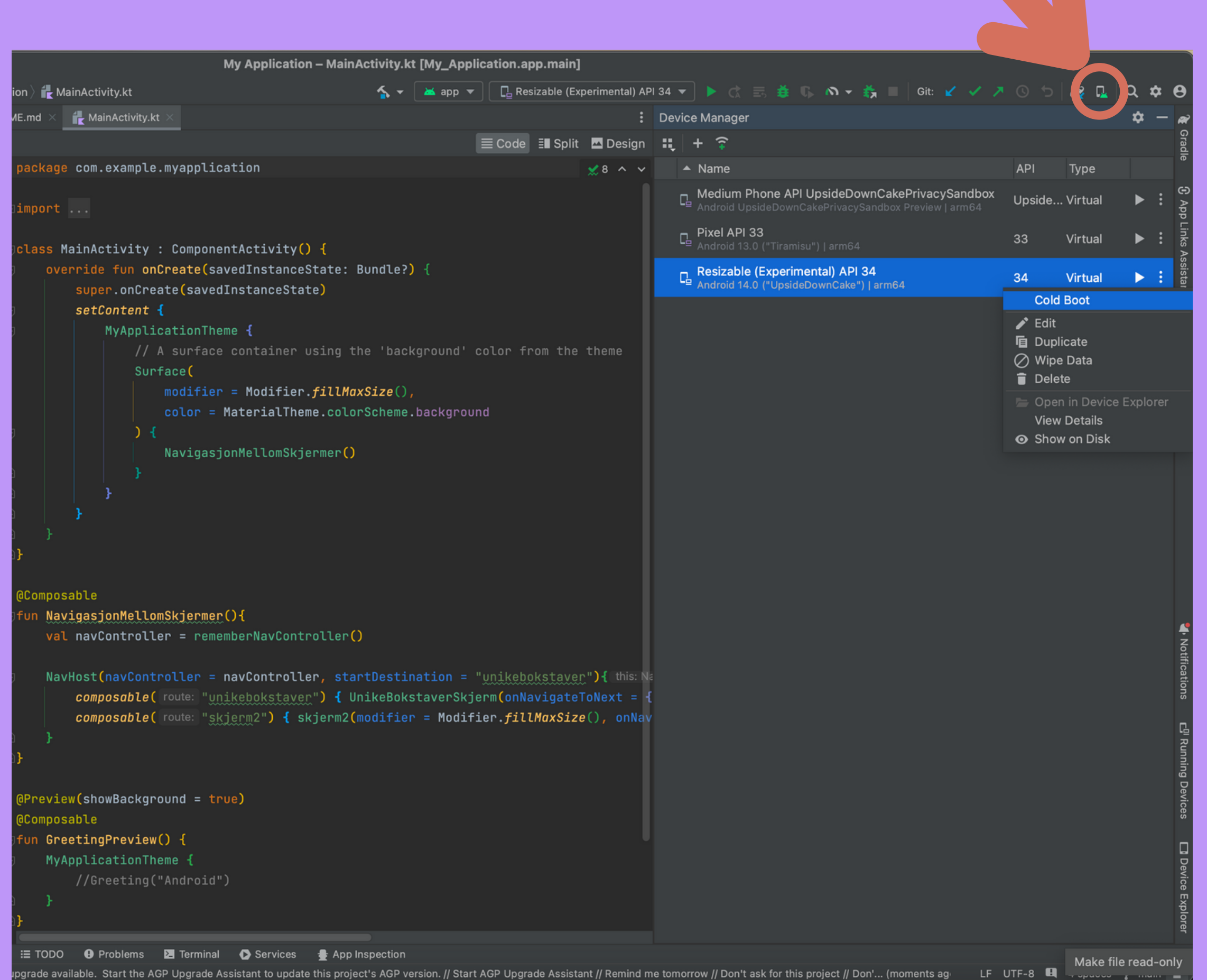

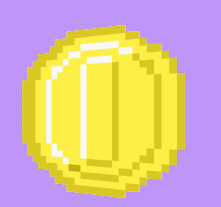

#### Emulator trøbbel?

#### 1.device Manager 2.Meny 3.Cold boot / Wipe data Prøv med en annen 4.emulator

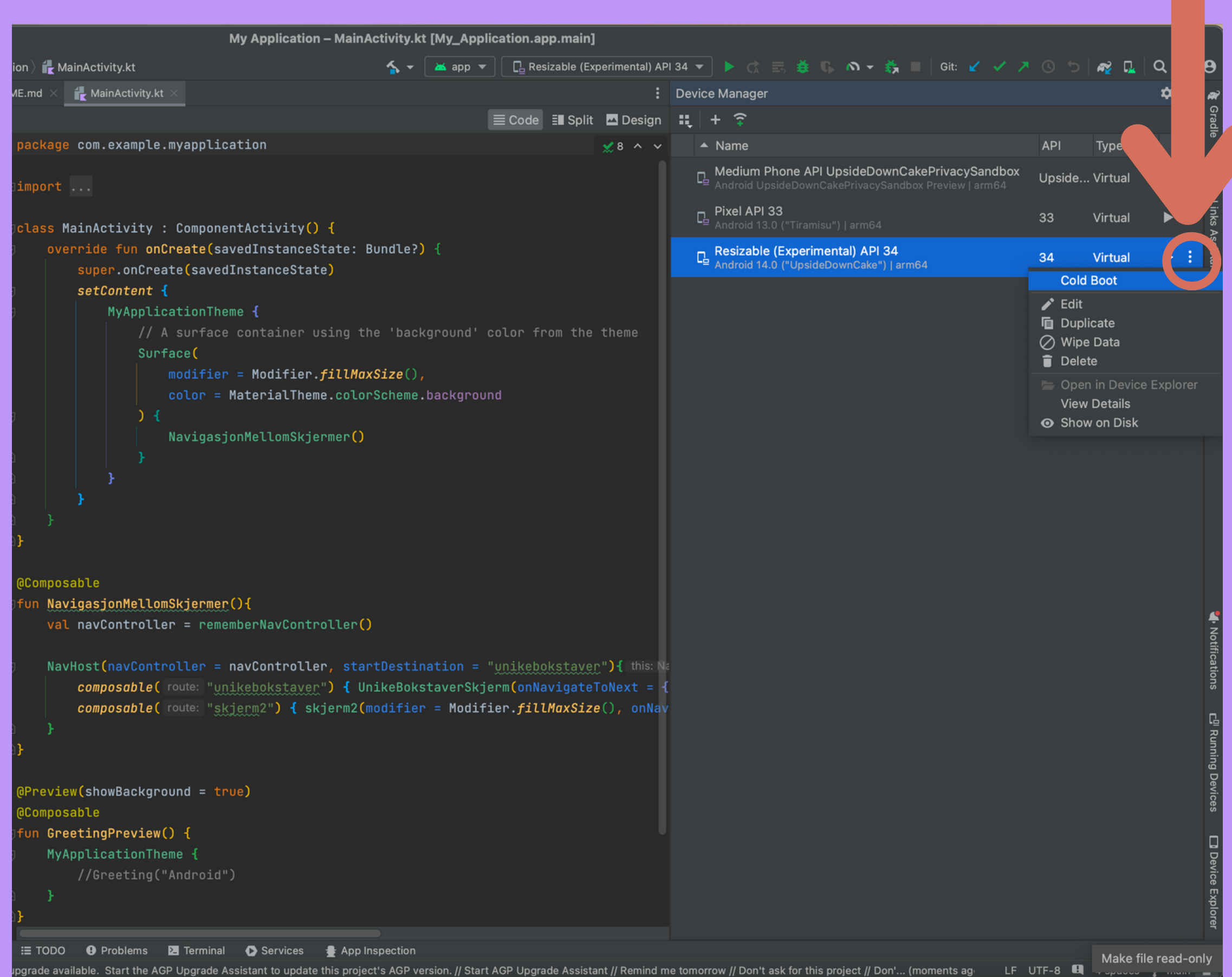

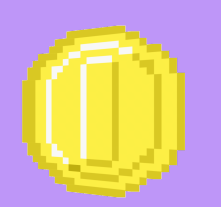

#### Emulator trøbbel?

#### 1.device Manager 2.Meny 3.Cold boot / Wipe data Prøv med en annen 4.emulator

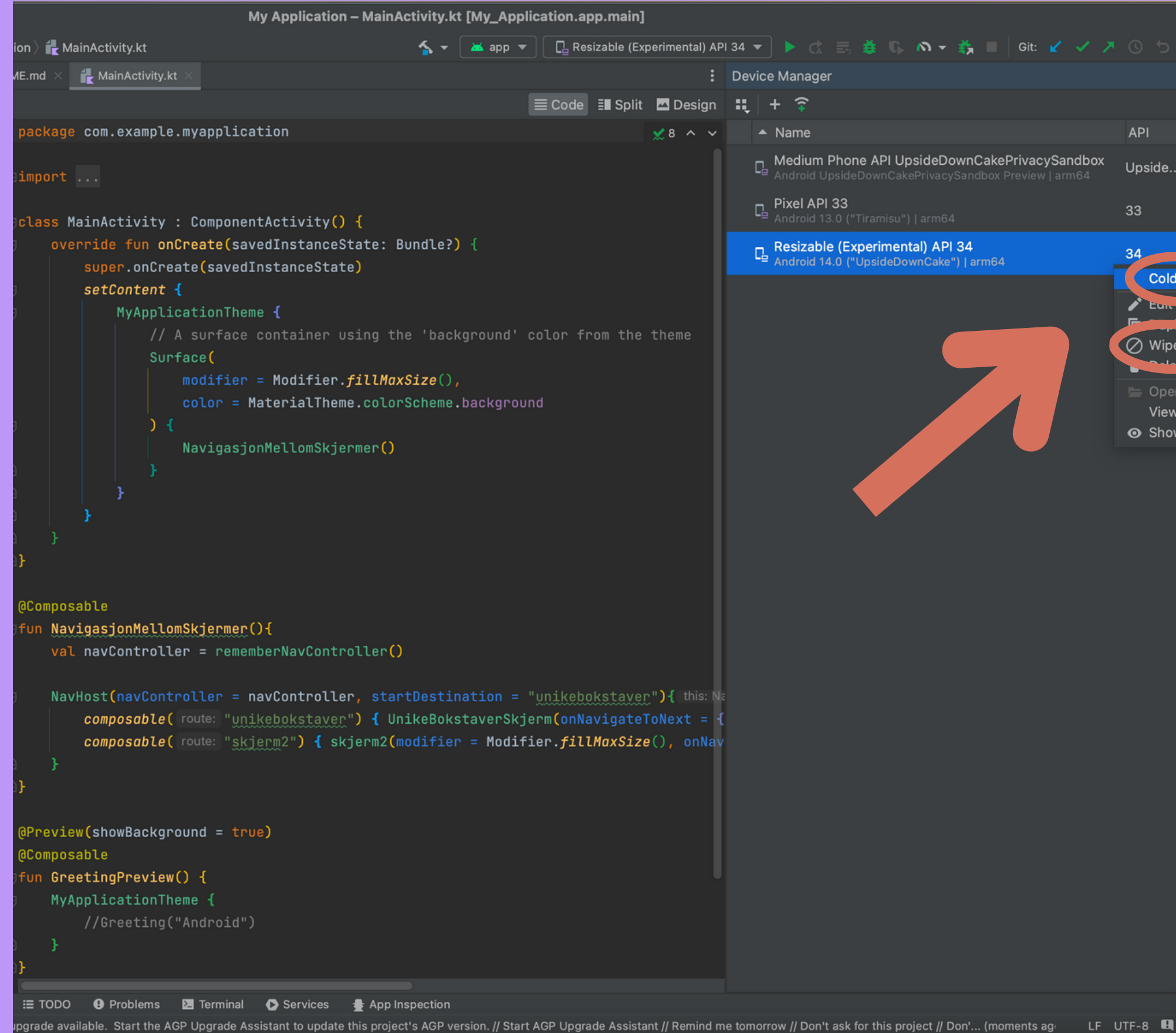

#### ≤ ▼ | ▲ app ▼ | □ Resizable (Experimental) API 34 ▼ | ▶ ☆ 三 差 ① の ▼ 着 ■ | Git: Y ノ ノ ① つ | @ D | @ D | Q ☆ <del>O</del> : Device Manager  $\hat{a}$  - $\equiv$  Code  $\equiv$  Split **Design**  $\equiv$  +  $\approx$  $\sqrt{8}$   $\sim$   $\sqrt{1}$  $\triangle$  Name API Type - Medium Phone API UpsideDownCakePrivacySandbox Upside... Virtual  $\Gamma$  Pixel API 33 33 Virtual  $\rightarrow$ Resizable (Experimental) API 34  $34 -$ **Affrical**  $\blacktriangleright$  : **Cold Boot** ◯ Wipe Data Open in Device Explorer **View Details** Show on Disk

### Koden jeg har kopiert fra dokumentasjonen funker ikke

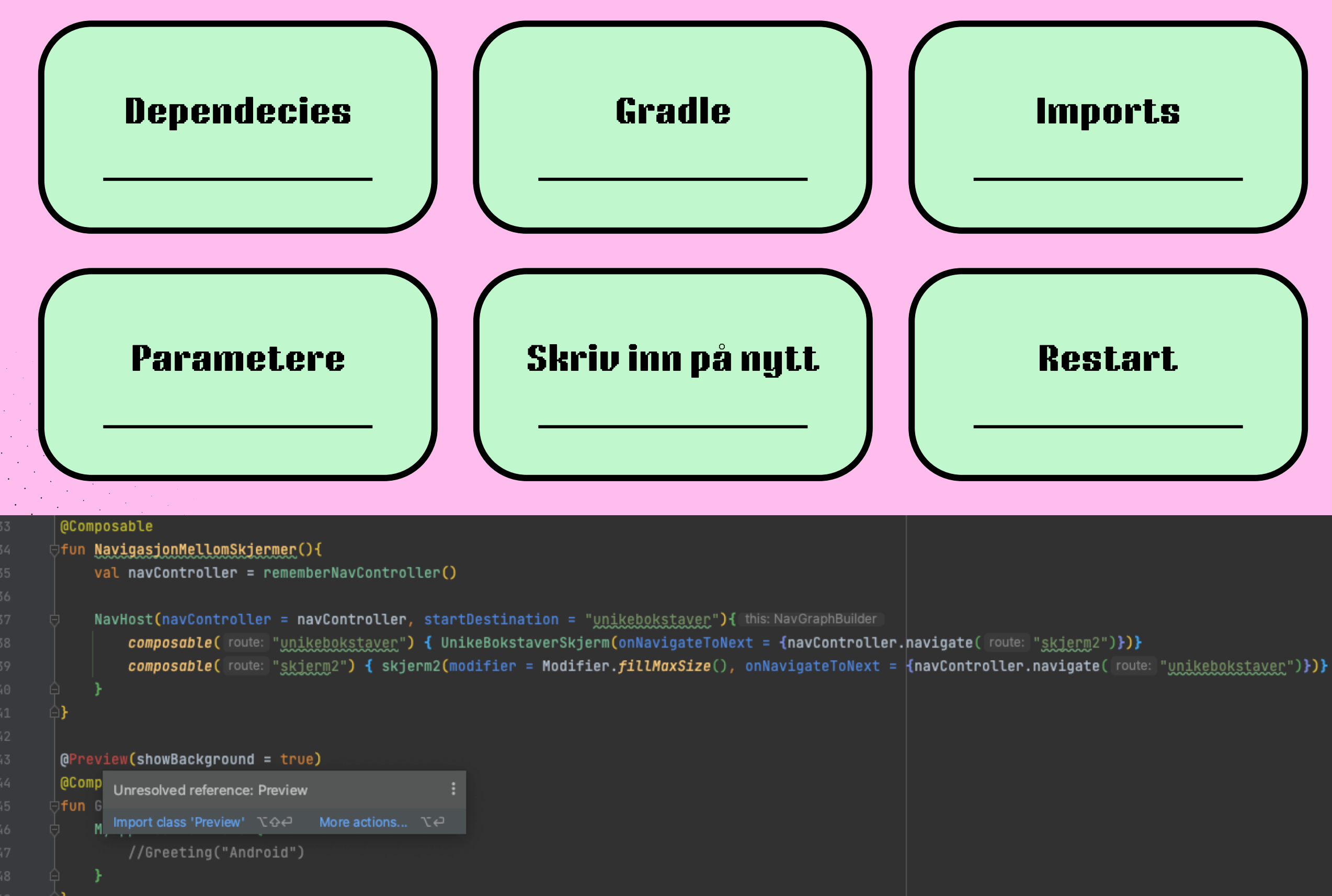

# LIVE DEMO AV LOGCAT

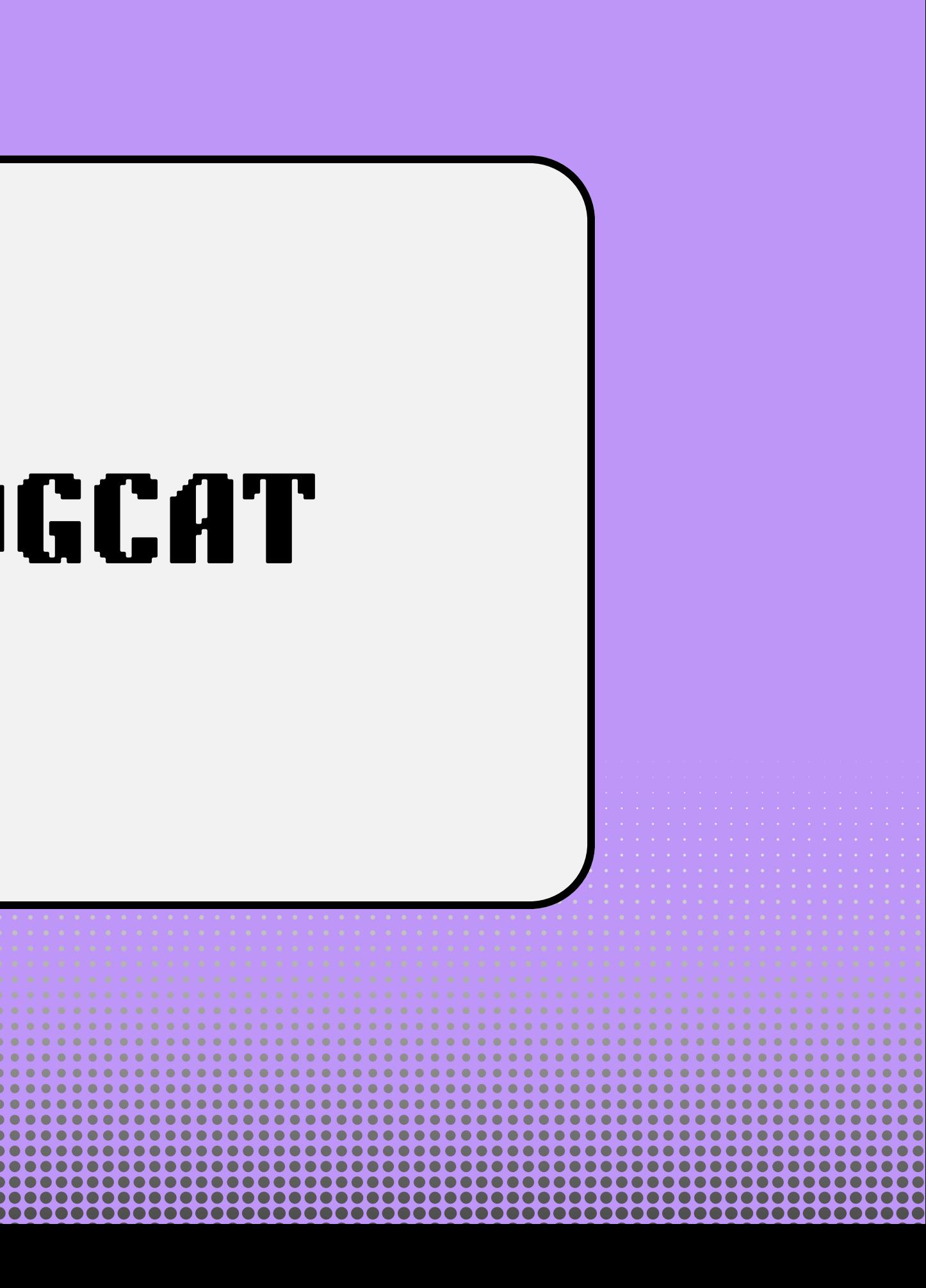

# LAB / OBLIG HJELP !

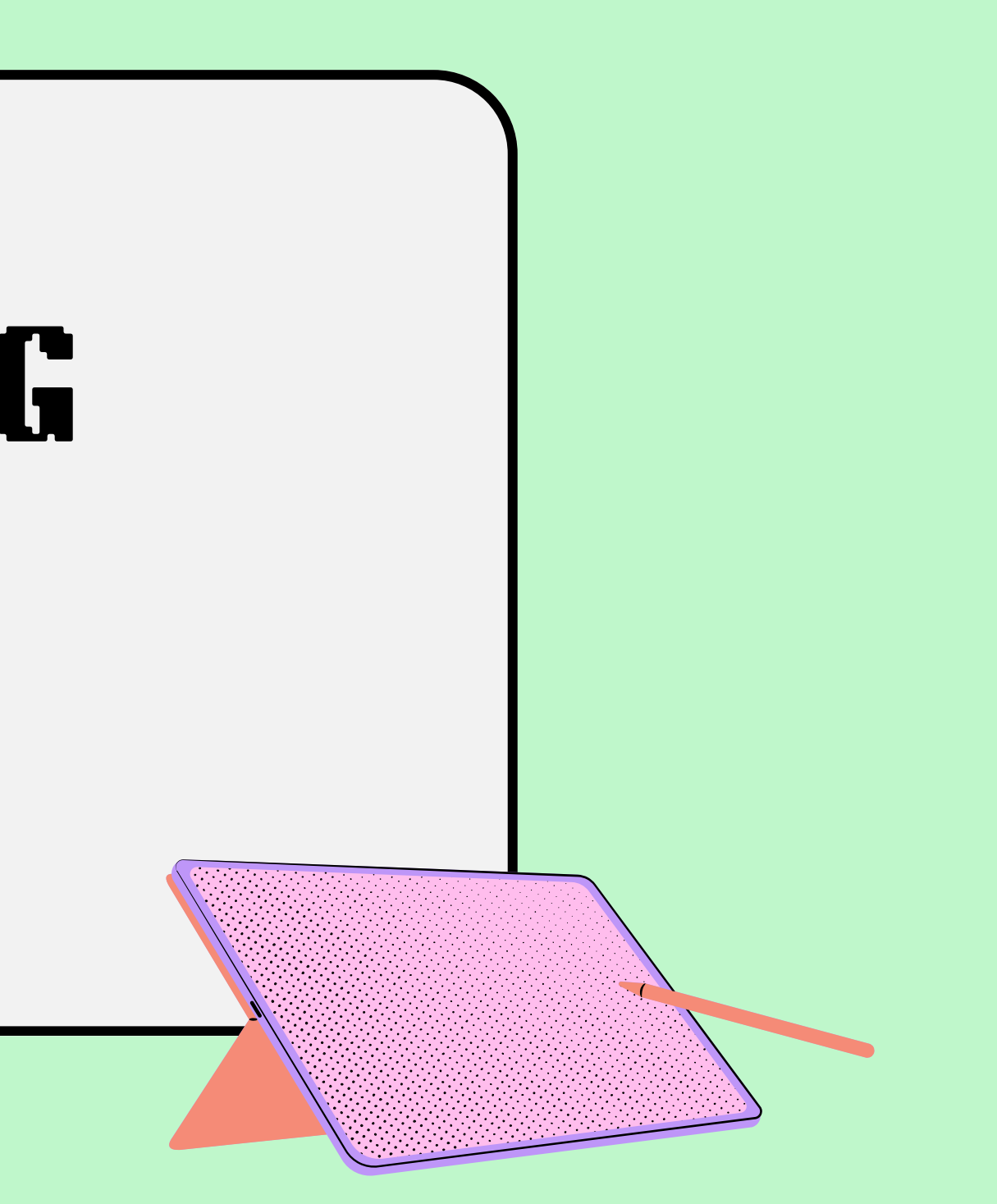

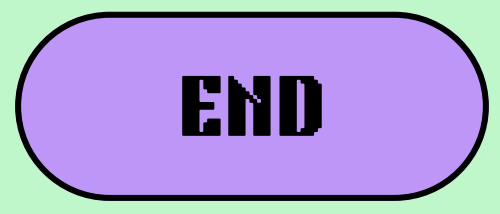

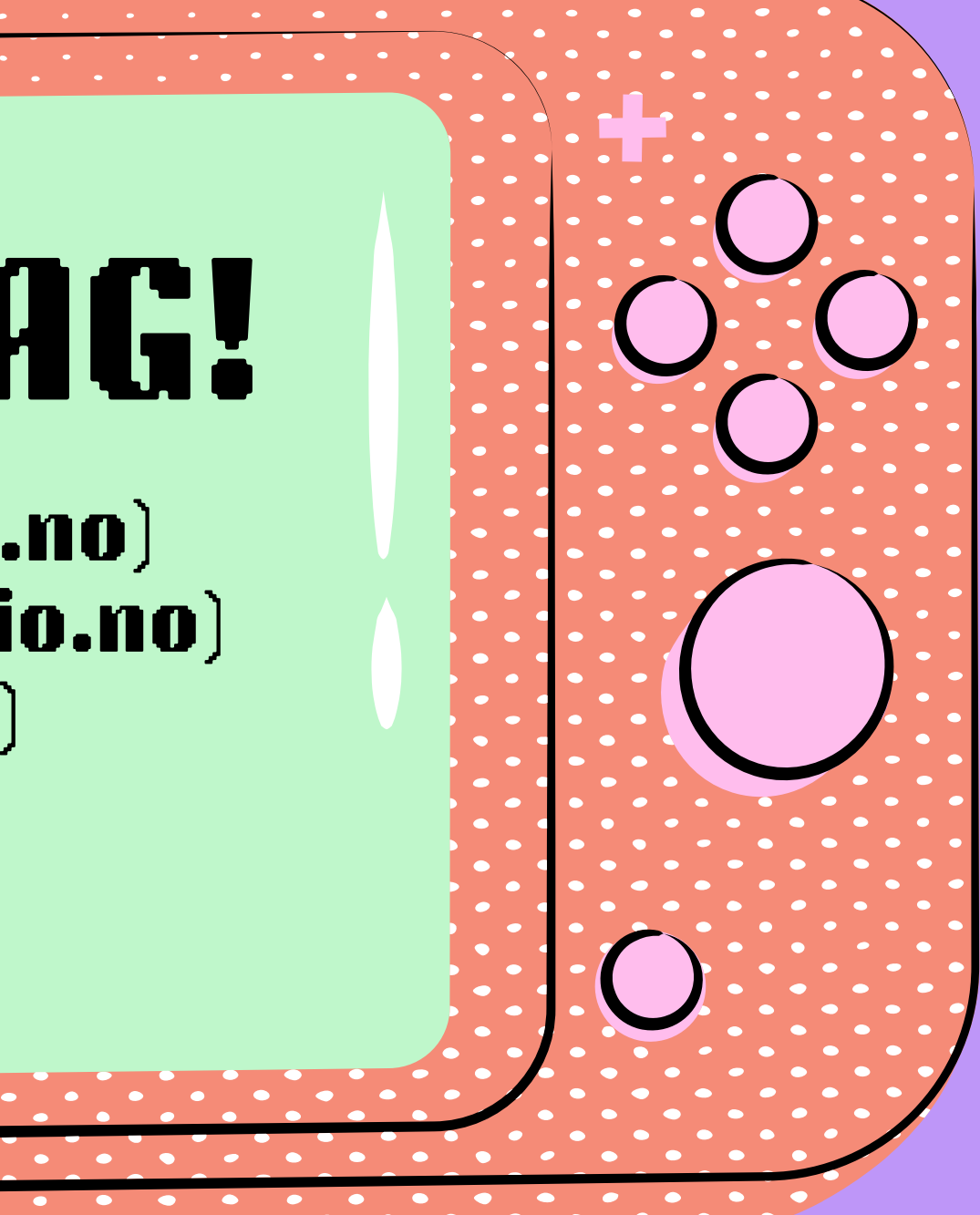

# TAKK FOR IDAG!

Ingeborg (ingebsos@uio.no) Ole-Sander - (osjohans@uio.no) Eirik - (eirikjl@uio.no)